### Voting Instructions for AccuVote-TSX<sup>™</sup>

### If you have questions, please contact Montgomery County Board of Elections at 225-5656

Select Candidates or Issues OR Select "Write-In" if Desired

**Walkers H. Taffe** 

Ulyases S. Grant

John Glenn

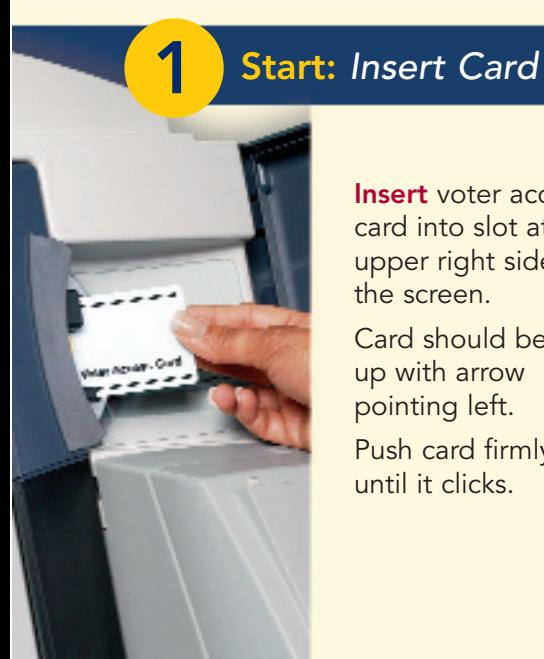

Insert voter access card into slot at upper right side of Card should be face

up with arrow Push card firmly in Read "Instructions" Screen

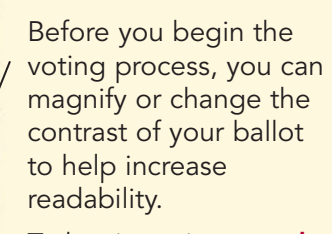

To begin voting, touch the "Next" button on the screen. You will use the "Next" button to see each ballot page until you have reached the end of the ballot.

# **WE'll Makes CALIFORNIA CLARA**

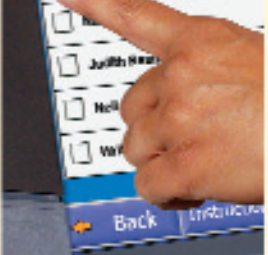

Touch the box on the screen next to your choice. An "X" will appear designating your selection.

To change or cancel your selection, touch the box again and make another selection.

If there are write-in candidates on the ballot you would like to vote for, select "write-in" and a keyboard will appear on the screen.

Type the write-in you would like, then select "Record Write-In."

The normal voting screen will return and the name you entered will appear as the choice for that particular race.

Touch "Back" to review previous pages.

On the Summary Page, review your choices. Items in red are races

Touch Cast Ballot to record you Favorite Ohio President VIVO Ulysters S. Count Minister of Space 0020 John Glant No Vote Cast **Minister of Art** guno Y **OG2D** Bulbert Hyan

back and make changes.

OR.

that were left blank or

incomplete. If you want to vote for a race that was left blank, incomplete, or change your vote for any race, just **touch** the desired race you would like to change and you will be taken back to the proper page to cast your vote.

# 4 Review Your Ballot **CO** Print Ballot for Verification Cast Your Ballot **CO** Cast Your Ballot

**Print Ballot** 

Belliko by Scientist Bell

DISCOVERED & HARVAS VIENITAR **WEAR & AND REAL PROPERTY** 

**WE WERE INTO THE** 

**MESS & DISC NS** 

de Dry of Benne, 153 the adaption

**BANDA** MITCH 'B' **All Party of State Print**  To verify your selections, touch "Print Ballot" and you will see an enclosed printed copy of your choices to the right of your machine.

After reviewing your ballot printout you can either cast or reject your ballot.

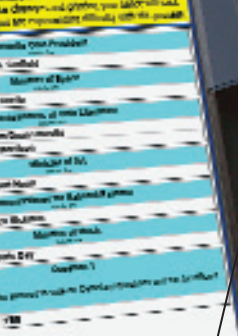

Touch "Cast Ballot" when you are ready to record your vote. Once your ballot has been cast, the printer will scroll to hide your selections.

You have completed the electronic touch screen voting process. Remove your voter access card and return it to a poll worker.

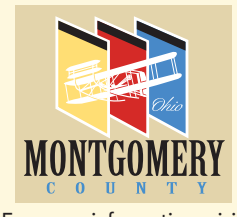

For more information, visit www.mcboe.org

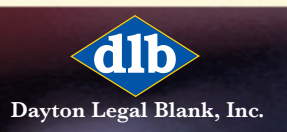

For more information on TSX voting, go to www.YourVoteCountsOhio.org

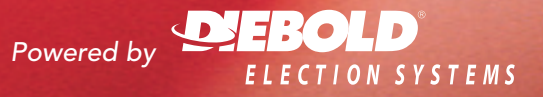

# special assistance

- > Blind voters can navigate through the entire ballot without assistance, in complete privacy, using voice guidance prompts.
- > Voters with limited vision can use the magnification feature, enabling them to vote unassisted in a clear, comfortable manner, and in complete privacy. A magnifying lens also helps to verify the printed ballot.
- > Voters in wheelchairs have full accessibility to the Diebold Touch Screen voting station.

**ROSHUM** 

> Voters with limited dexterity can make ballot selections using a finger, head pointer, tongue depressor or any other firm object.

If you have any questions or problems during the voting process, ask your poll worker for assistance.

# For voters requiring **Montgomery County**

### Board of Elections

451 West Third Street P.O. Box 8705 Dayton, OH 45481-8705

Telephone: 937.225.5656

Website: www.mcboe.org

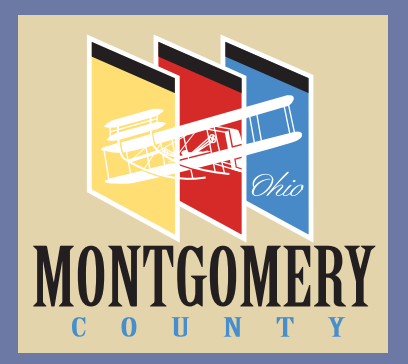

Steven P. Harsman **Director** 

Chris Heizer Deputy Director

Sue A. Finley, Chairperson Thomas J. Ritchie, Sr. Dennis A. Lieberman James S. Nathanson

Board Members

# County Board of Elections Montgomery County Board of Elections **Box 8705** 451 West Third Street, P.O. Box 8705 n P. Harsman, Director<br>Mest Third Street, P.O. B<br>Most Third Street, P.O. B<br>m, OH 45481-8705 Steven P. Harsman, Director Montgomery Steven P<br>451 Wes<br>Dayton,

Dayton, OH 45481-8705

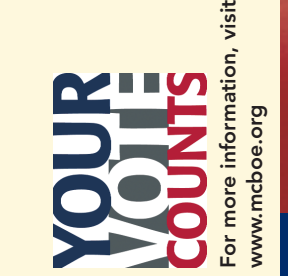

visit

### "Our New Voting System"

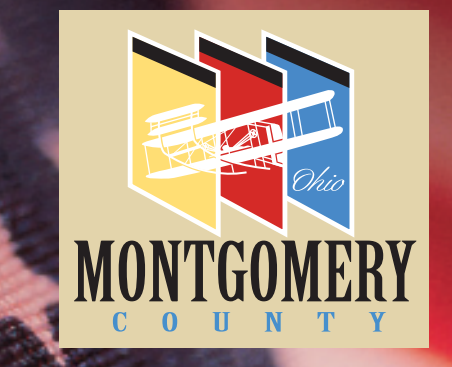

Voter Instruction Guide for AccuVote-TSX ™ Voting System

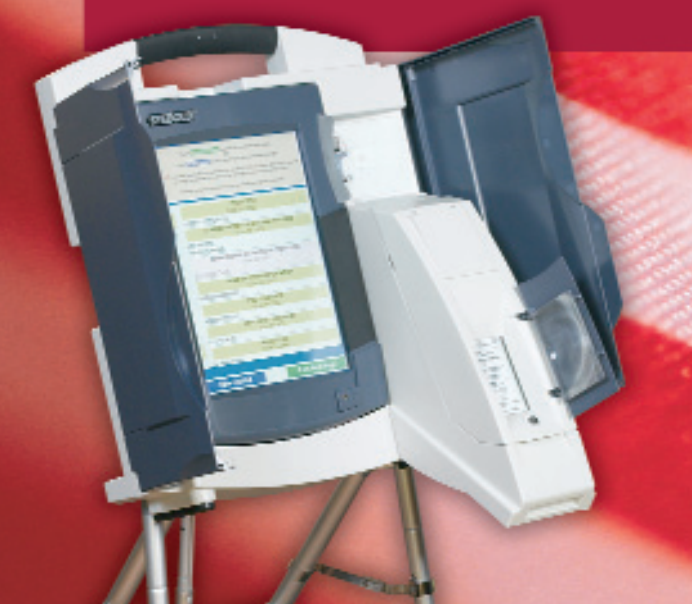

### www.mcboe.org